# บทที่ 5 โปรแกรม RTheat

โปรแกรม RTheat เป็นโปรแกรมซึ่งประยุกต์การใช้งานจากกรณีศึกษาในบทที่ 4 มีจุด ประสงค์เพื่อใช้เป็นชุดทดลองในห้องปฏิบัติการวิจัยระบบควบคุม (โดยเฉพาะใช้แทนเครื่อง Plotter ซึ่งมีค่าใช้จ่ายในการใช้งานสูง) โปรแกรมมีระบบติดต่อผู้ใช้แบบกราฟฟิกทำงานบน X-windows และสภาวะแวดล้อมของระบบปฏิบัติการ Linux ซึ่งสนับสนุนการทำงานด้านต่าง ๆ เช่น ด้านเครือข่าย การทำงานแบบหลายภาระกิจ การทำงานแบบหลายผู้ใช้ เป็นต้น ในขณะ เดียวกันสามารถควบคุมระบบได้เป็นอย่างดี

## 5.1 องค์ประกอบหลัก

โปรแกรม RTheat แบ่งได้เป็น 3 ส่วนใหญ่ คือ 1) โปรแกรมควบคุมการทำงานของการ์ด แปลงสัญญาณ 2) โปรแก<mark>รมที่ทำงานในส่วนเวลาจริง 3) โปรแกรมที่ทำงานปกติและทำหน้าที่ติด</mark> ต่อกับผู้ใช้ โดยแต่ละส่วนมีรายละเอียดดังนี้คือ

โปรแกรมควบคุมการทำงานของการ์ดแปลงสัญญาณ (A/D-D/A Driver)  $5.1.1$ สำหรับการ์ดแปลงสัญญาณและตัวโปรแกรมควบคุม จะใช้โปรแกรมที่ได้พัฒนาขึ้นในหัว ข้อ 4.2 (กรณีศึกษา)

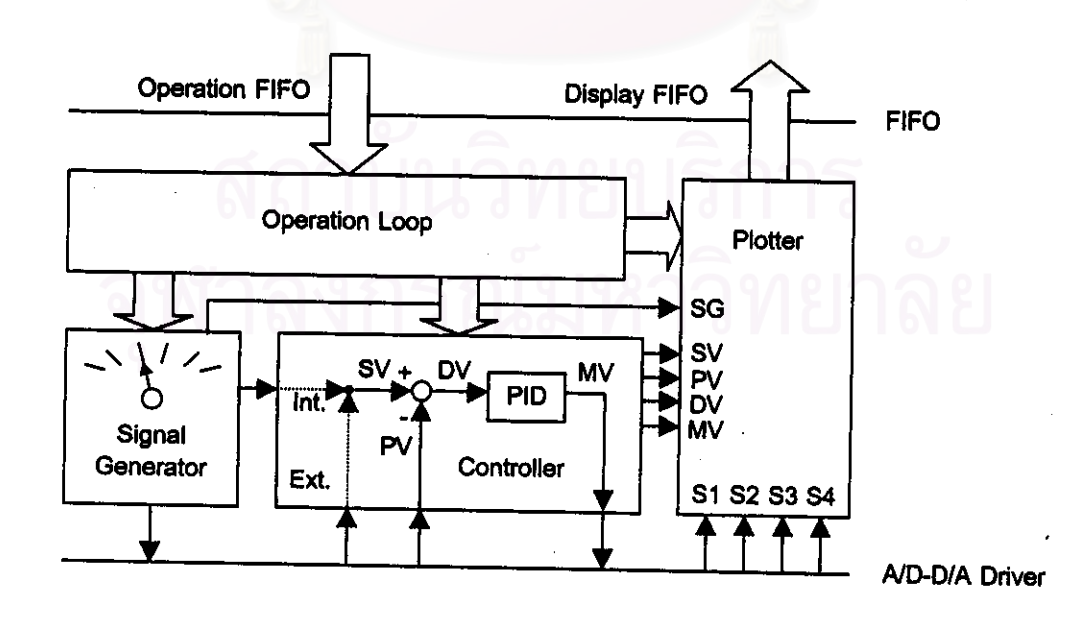

รูปที่ 5.1 ผังการทำงานของส่วนงานเวลาจริงของโปรแกรม RTheat

#### โปรแกรมที่ทำงานในส่วนของเวลาจริง  $5.1.2$

ประกอบด้วยฟังก์ชันการทำงานหลัก ๆ 3 ส่วนคือ 1) plotter 2) ตัวควบคุมพีไอดี 3) ดัว กำเนิดสัญญาณ ดังรูปที่ 5.1 โดยแต่ละส่วนมีรายละเอียดดังนี้

(1) Plotter

เป็นงานแบบเวลาจริงซึ่งจะทำหน้าที่สุ่มค่าเข้ามาทางการ์ดแปลงสัญญาณจำนวน 4 ช่อง รวมทั้งส่งค่าสัญญาณต่าง ๆ ดังนี้ คือ

สัญญาณที่อ่านได้จากช่องสัญญาณเข้าของ Plotter 4 ช่อง คือ S1, S2, S3, S4

- สถานะของตัวควบคุมพีไอดีซึ่งประกอบด้วย สัญญาณอ้างอิง (SV), สัญญาณ ออกของระบบ (PV), สัญญาณความผิดผลาด (DV) และสัญญาณควบคุม (MV)
- สัญญาณออกของตัวกำเนิดสัญญาณ (SG)

ผ่านไปยังไฟล์แสดงผล (Display FIFO) ทุก ๆ คาบเวลาที่กำหนด

(2) ตัวควบคุมพีไอดี

ตัวควบคุมพีไอดีในโปรแกรม RTheat ใช้ขั้นตอนวิธีของวิธีการควบคุมในหัวข้อ 4.3 สำหรับกระบวนการที่ไช้คือ กระบวนการแลกเปลี่ยนความร้อน (Heat Exchanger) และ ตัวจำลองกระบวนการ (Process Simulator) เช่นเดียวกับในกรณีศึกษา

(3) ตัวกำเนิดสัญญาณ

เป็นงานแบบเวล<mark>าจริงที่ทำหน้าที่คำนวณ</mark>คำสัญญาณแบบต่าง ๆ แล้วส่งออกภาย นอกผ่านทางการ์ดแปลงสัญญาณหรือส่งต่อให้กับตัวควบคุมเพื่อใช้เป็นสัญญาณอ้างอิง สัญญาณที่สามารถสร้างได้โดยตัวกำเนิดสัญญาณคือ

- สัญญาณค่าคงที่ (Constant)
- สัญญาณแบบขั้น (Step)
- สัญญาณสี่เหลี่ยม (Rectangular)
- สัญญาณสามเหลี่ยม (Triangle)
- สัญญาณสี่เหลี่ยมคางหมู (Trapezoid)
- สัญญาณคลื่นรูปซายน์ (Sine)

นอกจากนี้ยังประกอบด้วยวงรอบการรับคำสั่ง (Operation Loop) ซึ่งจะทำหน้าที่อ่านค่า คำสั่งจากไฟล์คำสั่ง (Operation FIFO) มาปฏิบัติตาม คำสั่งต่าง ๆ ได้แก่ สั่งเริ่มต้นการควบ คุม การกำเนิดสัญญาณ การเก็บค่าลงสู่ไฟล์แสดงผล การเปลี่ยนแปลงค่าพารามิเตอร์ในการ ควบคุม การสั่งหยุดการควบคุม การเลือกค่าสัญญาณอ้างอิง เป็นต้น วงรอบการรับคำสั่ง เปรียบเสมือนผู้ควบคุมการทำงานภายในส่วนงานแบบเวลาจริง โดยจะทำงานเมื่อได้รับคำ สั่งที่ส่งผ่านมาทางไฟล์คำสั่งเท่านั้น

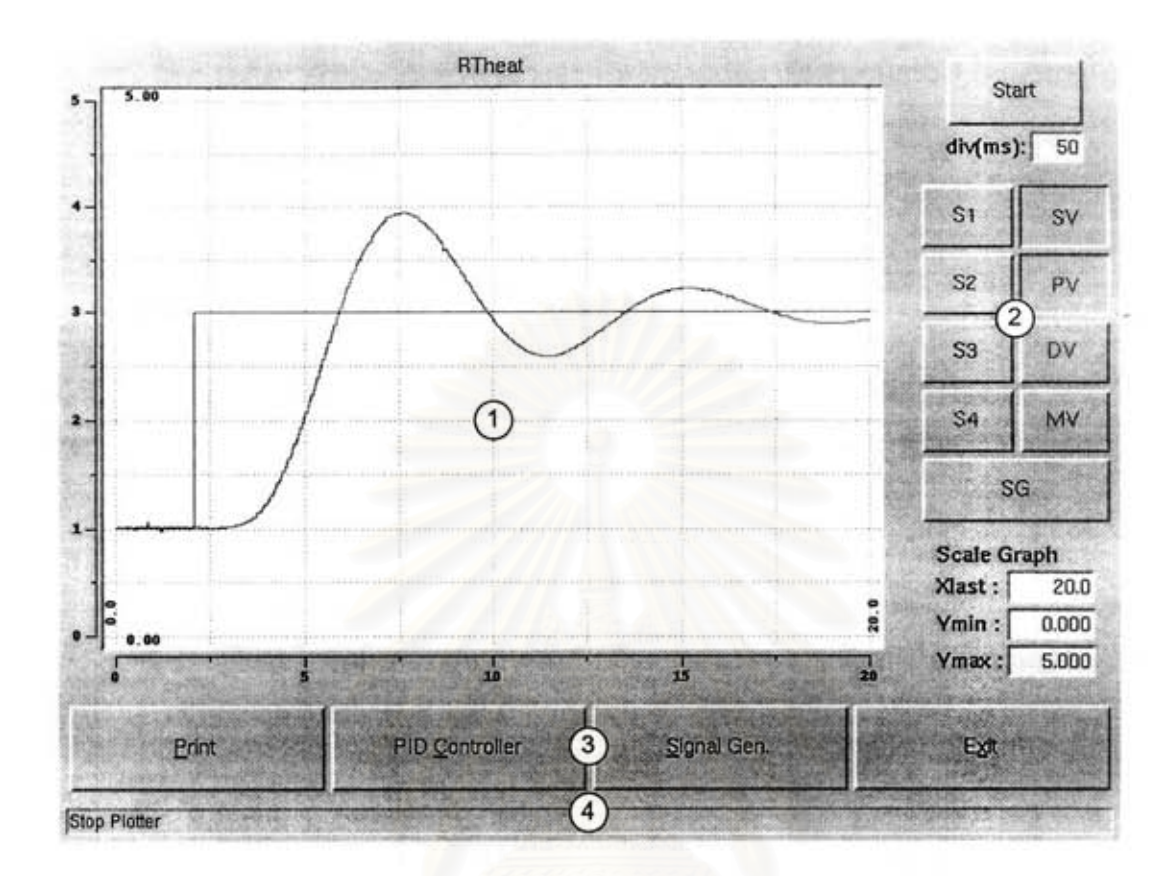

รูปที่ 5.2 ส่วนติดต่อกับผู้ใช้ของโปรแกรม RTheat

## 5.1.3 โปรแกรมที่ทำงานปกติและทำหน้าที่ติดต่อกับผู้ใช้

ในรูปที่ 5.2 แสดงหน้าต่างหลักในส่วนติดต่อผู้ใช้ของโปรแกรม RTheat ซึ่งมีส่วน ประกอบดังนี้ คือ

(1) ส่วนแสดงกราฟ

อำนค่าจากไฟล์แสดงผล (Display FIFO) มาแสดงเป็นกราฟของสัญญาณต่อไปนี้ คือ สัญญาณอ้างอิง (SV), สัญญาณออกของระบบ (PV), สัญญาณความผิดพลาด(DV), สัญญาณควบคุม (MV), สัญญาณที่ Plotter อ่านเข้ามาจากภายนอกผ่านทางการ์ดแปลง สัญญาณ (S1, S2, S3, S4), และสัญญาณที่ตัวกำเนิดสัญญาณสร้างขึ้น (SG) (2) ส่วนควบคุมการทำงานของ Plotter

เรียงลำดับจากด้านบนสุดลงมาอันแรกจะเป็นปุ่มสั่งเริ่มต้นการทำงานหรือหยุดการ ทำงานของส่วนแสดงกราฟ (ปุ่ม Start) ถัดลงมาเป็นช่องสำหรับใส่ค่าคาบเวลาในการ เก็บตัวอย่างสัญญาณจากภายนอก (S1, S2, S3, S4) สถานะของตัวควบคุมพีไอดี (SV, PV, DV, MV) และตัวกำเนิดสัญญาณ (SG) ภายในเครื่อง และถัดลงมาอีกจะเป็นชุด ของปุ่ม 9 ปุ่ม สำหรับเลือกรูปกราฟที่ต้องการจะแสดง เช่นในรูป 5.2 เลือกแสดงเฉพาะ สัญญาณอ้างอิง (SV) และสัญญาณออกของระบบ (PV) เท่านั้น และสุดท้ายเป็นช่องใส่

ค่าสำหรับเปลี่ยนแปลงช่วงเวลาและค่าสัญญาณในการแสดงรูปกราฟ โดยจะแสดงกราฟ ในช่วง Xlast วินาทีล่าสุด โดยมีแกนตั้งอยู่ในช่วง Ymin ถึง Ymax

(3) ส่วนฟังก์ชันการทำงานหลัก

ประกอบด้วยปุ่ม 4 ปุ่มคือ

- Print สำหรับทำการพิมพ์รูปกราฟขณะนั้นออกทางเครื่องพิมพ์ และเก็บข้อมูลลงสู่ ไฟล์ในฮาร์ดดิสก์

- PID Controller สำหรับเรียกหน้าต่างสำหรับตัวควบคุมแบบพีไอดี

- Signal Gen. จะทำการเรียกหน้าต่างสำหรับตัวกำเนิดสัญญาณ
- Exit ออกจากโปรแกรม
- (4) ส่วนแถบข้อความ

จะแสดงข้อความช่วยเหลือและข้อความแสดงการทำงานต่าง ๆ เช่น การเปลี่ยน พารามิเตอร์ของตัวควบคุม การสั่งเริ่มต้นการควบคุม การสั่งหยุดการควบคุม ผลของ การสั่งพิมพ์รูปกราฟ เป็นต้น

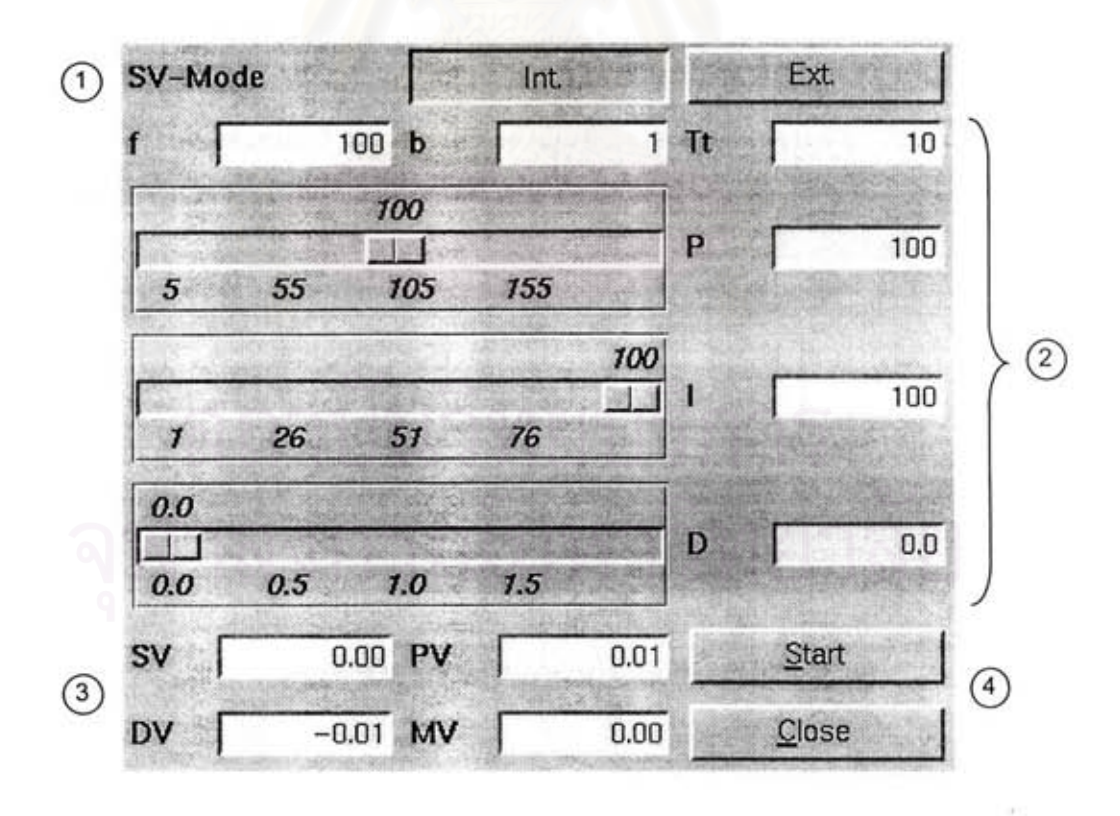

รูปที่ 5.3 หน้าต่างของตัวควบคุมแบบพีไอดี

สำหรับหน้าต่างของตัวควบคุมแบบพี่ไอดีสามารถแสดงได้ดังรูปที่ 5.3 โดยการทำงาน ในส่วนต่าง ๆ สามารถอธิบายได้ดังนี้

(1) ปุ่มเลือกสัญญาณอ้างอิง (SV-mode)

สัญญาณอ้างอิงสามารถเลือกใช้ได้ 2 แบบคือ 1) สัญญาณอ้างอิงจากภายนอกที่รับ เข้ามาทางการ์ดแปลงสัญญาณ (Ext.) หรือ 2) สัญญาณอ้างอิงที่สร้างขึ้นโดยดัวกำเนิด สัญญาณภายใน (Int.) ซึ่งอยู่ในส่วนของงานแบบเวลาจริง

(2) ส่วนการปรับพารามิเตอร์ของการควบคุม

ประกอบด้วยพารามิเตอร์ต่าง ๆ ที่ใช้ในการควบคุมคือ ความถี่ f (วินาที), เศษส่วน ของสัญญาณสั่งการซึ่งมีผลต่อตัวควบคุมสัดส่วน b, Tracking-time constant Tt (วินาที), ค่าคงที่ของตัวควบคุมสัดส่วน P, ค่าคงที่ของตัวควบคุมอินทิเกรต I (วินาที), ค่าคงที่ของตัวควบคุมอนุพันธ์ D (วินาที)

(3) ส่วนแสดงตัวแปรสถานะของระบบ

ส่วนนี้จะแสดงค่าตัวแปรสถานะของระบบซึ่งประกอบด้วยสัญญาณอ้างอิง (SV), สัญญาณออกของระบบ (PV), สัญญาณผิดพลาด (DV), และสัญญาณควบคุม (MV) โดยเป็นค่าเดียวกันกับที่นำไปใช้แสดงรูปกราฟ

(4) ส่วนควบคุม

ประกอบด้วยปุ่ม 2 ปุ่ม คือ 1) ปุ่มสั่งเริ่มต้นหรือหยุดการควบคุม (ปุ่ม Start) และ 2) ปุ่มปิดหน้าต่างของตัวควบคุมพี่ไอดี (ปุ่ม Close)

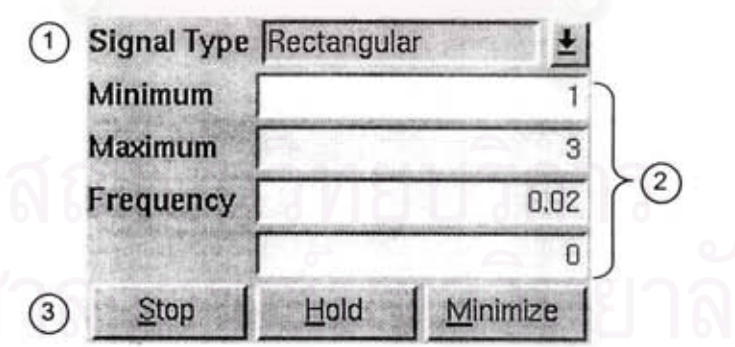

รูปที่ 5.4 หน้าต่างของตัวกำเนิดสัญญาณ

สำหรับหน้าต่างของตัวกำเนิดสัญญาณสามารถแสดงได้ดังรูปที่ 5.4 โดยการทำงานใน ส่วนต่าง ๆ สามารถอธิบายได้ดังนี้

(1) แถบเลือกชนิดของสัญญาณ (Signal Type)

ชนิดของสัญญาณที่ตัวกำเนิดสัญญาณสามารถสร้างได้คือ สัญญาณค่าคงที่ (Constant), สัญญาณแบบขั้น (Step), สัญญาณสี่เหลี่ยม (Rectangular), สัญญาณ สามเหลี่ยม (Triangle), สัญญาณสี่เหลี่ยมคางหมู (Trapezoid) และสัญญาณคลื่นรูป ซายน์ (Sine)

(2) ส่วนการปรับพารามิเตอร์ของสัญญาณ

ประกอบด้วย แถบพารามิเตอร์ 4 ค่า คือ 1) ค่าต่ำสุด (Minimum) 2) ค่าสูงสุด (Maximum) 3) ความถี่ (Frequency) และ 4) พารามิเตอร์พิเศษ โดยปกติสัญญาณส่วน ใหญ่จะใช้พารามิเตอร์ 3 ตัวคือ ค่าต่ำสุด ค่าสูงสุดและความถี่ แต่บางชนิดของสัญญาณ จะใช้ค่าพารามิเตอร์ต่างออกไป เช่น สัญญาณค่าคงที่ต้องการเพียงค่าด่ำสุดเท่านั้น สัญญาณแบบขั้นต้องการพารามิเตอร์พิเศษคือ เ<mark>วลาที่เกิดการเปลี่ยนแปลงสัญญาณ</mark> เป็นต้น

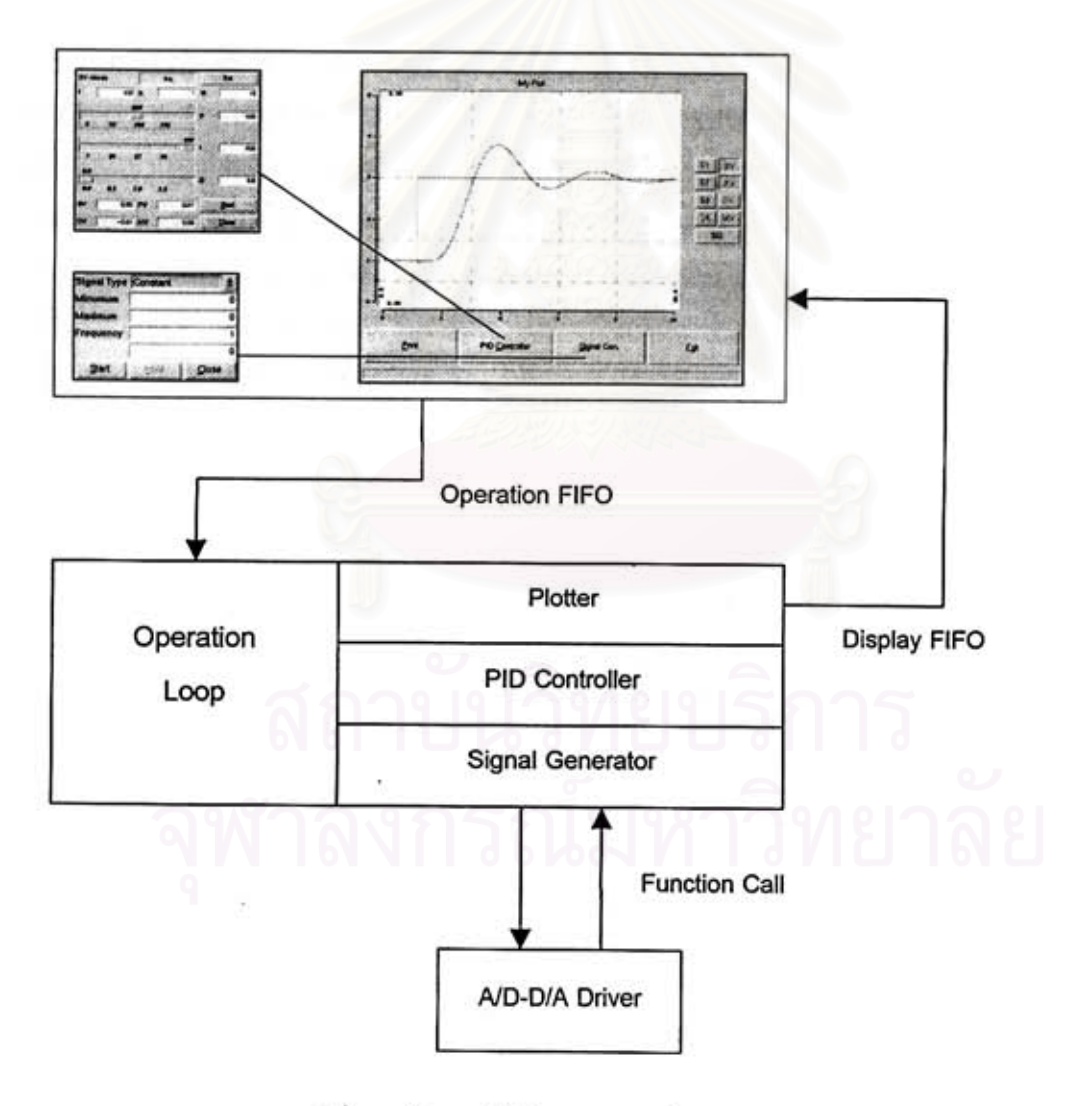

รูปที่ 5.5 โครงสร้างโดยรวมของโปรแกรม RTheat

#### (3) ส่วนควบคุม

ประกอบด้วยปุ่ม 3 ปุ่ม คือ 1) ปุ่มสั่งเริ่มต้นหรือหยุดการกำเนิดสัญญาณ (Start) 2) บุ๋มสั่งหยุดการกำเนิดสัญญาณโดยคงค่าสัญญาณไว้ชั่วคราวหรือให้การกำเนิดสัญญาณ ดำเนินต่อไป (Hold) และ 3) ปุ่มปิดหน้าต่างของตัวกำเนิดสัญญาณ (Close)

โครงสร้างโดยรวมของโปรแกรม RTheat สามารถแสดงได้ดังรูปที่ 5.5

### 5.2 สรุปการใช้งาน

ในการใช้งานโปรแกรม RTheat ประกอบด้วย 3 ส่วนหลักคือ 1) Plotter 2) ตัวควบคุมและ 3) ตัวกำเนิดสัญญาณ ชีดจำกัดของการใช้งานขึ้นอยู่กับความถี่ในการใช้งานของทั้ง 3 ส่วนรวม กัน สำหรับ Plotter ควรใช้งานที่ความถี่ไม่เกิน 100 Hz เพราะการทำงานในส่วนนี้จะกินเวลา มากกว่าส่วนอื่นเนื่องจากมีการอ่านข้อมูลเข้ามาทางการ์ดแปลงสัญญาณ อีกทั้งในส่วนการ ทำงานแบบบกติจะต้องประมวลผลข้อมูลจำนวนมากเพื่อที่จะแสดงรูปกราฟสัญญาณ ในกรณี ของตัวกำเนิดสัญญาณ สำหรับสัญญาณรูปซายน์ สัญญาณ 3 เหลี่ยม และสัญญาณ 4 เหลี่ยม คางหมู ควรใช้งานที่ความถี่ต่ำเนื่องจากเป็นตัวกำเนิดสัญญาณแบบไม่ต่อเนื่อง ค่าสัญญาณจะ ถูกแบ่งย่อยเป็น 100 เท่าของความถี่ของรูปคลื่นที่ต้องการ และสำหรับในกรณีของตัวควบคุม เนื่องจากเป็นแบบพีไอดีซึ่งมีขั้นตอนวิธีไม่ซับซ้อน และไม่มีการประมวลผลข้อมูลในส่วนของงาน แบบปกติ จึงสามารถใช้งานที่ความถี่สูงได้มากกว่า 10 kHz